## **Orientações para solicitação de remanejamento de recursos e solicitação de utilização de saldo oriundo da aplicação financeira**.

As instruções abaixo objetivam orientar os pesquisadores contemplados com auxílios da Fapesb, através de Termos de Outorga, Convênios e Contratos, quanto às regras e aos prazos relacionados às questões de remanejamento e solicitação para utilização de rendimento.

Para a elaboração destas orientações, a Fapesb utilizou como fundamento a Lei Estadual No 9.433/2005, o Decreto Estadual No 9.683/2005 e o Decreto Estadual No 9.266/2004, que instituiu o Regulamento para celebração de convênios ou instrumentos congêneres que requeiram liberação de recursos estaduais. Neste contexto, o Termo de Outorga é considerado um congênere. As Leis de Inovação Federal e Estadual No 10.973/2004 e No 17.346/2008, respectivamente, instituíram o Regulamento para celebração de contratos.

## **Remanejamento de Recursos**

O Remanejamento de Recursos é um procedimento que permite a alteração do Plano de Aplicação inicialmente aprovado pela Fapesb, a fim de adequar eventuais mudanças de preço, quantidade ou inclusão de novos itens necessários ao desenvolvimento do Projeto, desde que essas modificações estejam no âmbito do seu objeto.

A partir de janeiro de 2012, ao Outorgado, Convenente e Contratado, só será permitida 01 (uma) única solicitação de remanejamento de recursos a cada período de 06 (seis) meses.

## **Para solicitação de remanejamento não é permitido:**

- 1. Remanejar recursos entre categorias econômicas (Capital para Corrente e vice-versa);
- 2. Destinar recursos das bolsas vinculadas ao Projeto para outros fins, ainda que relacionados à Pesquisa;
- 3. Solicitar remanejamento de recursos para a modalidade de apoio a organização de eventos científicos e/ou tecnológicos **após** a realização do Evento;
- 4. Incluir no remanejamento despesas negadas em itens não apoiados pelo Edital ao qual o projeto está vinculado;
- 5. Solicitação após os prazos determinados pela Fapesb.

## **Passo a passo:**

- I. Preencher o ofício de encaminhamento da solicitação de Remanejamento de Recursos, através do arquivo encontrado no site da Fapesb (Pesquisador Fapesb >> Formulários Fapesb >> Remanejamento de Recursos >> Ofício de Solicitação de Remanejamento);
- II. Preencher o formulário de Solicitação de Remanejamento de Recursos, através do arquivo encontrado no site da Fapesb. (Pesquisador Fapesb >> Formulários Fapesb >> Remanejamento de Recursos >> Formulário de Solicitação de Remanejamento\*);

\* Para Contratos e Termos de Outorga referentes ao Núcleo de Apoio Regular nas modalidades de apoio a Publicações e Eventos existem arquivos específicos, conforme descrição no site da Fapesb (Pesquisador Fapesb >> Formulários Fapesb >> Formulário de Remanejamento de Contrato **e** Formulário de Solicitação Remanejamento/Programas de Apoio Regular a Publicações e a Eventos).

III. Assinar os documentos e entregar na Central de Atendimento ao Público – CAP, na sede da Fapesb ou via Correios.

### **Informações importantes:**

O Formulário de Solicitação de Remanejamento é composto por 02 (duas) colunas: **Plano de Aplicação Aprovado** e **Plano de Aplicação Proposto**.

Na coluna 'Plano de Aplicação Aprovado' devem constar, no caso de primeiro pedido de remanejamento, **todos** os itens do Plano de aplicação aprovado pela Fapesb **(independente da parcela, ou seja, todo o plano deverá constar na planilha)**. A partir do segundo pedido de remanejamento repita na coluna 'Plano de Aplicação Aprovado' os itens e valores da coluna 'Plano de Aplicação Proposto' do último remanejamento deferido. O preenchimento deve respeitar todas as rubricas (Ex: Material de Consumo, Alimentação, Equipamentos etc.) - totalizando o valor original de repasse do projeto.

Na coluna 'Plano de Aplicação Proposto' devem constar os itens que permanecerão inalterados e os itens que se deseja remanejar – (incluir novos itens, excluir, aumentar ou reduzir quantidade e valores unitários dos itens), desde que o valor total aprovado inicialmente seja respeitado, bem como os limites entre as categorias econômicas.

Caso haja sobra de recurso de alguma categoria econômica, deve ser criada uma linha, intitulada: 'Saldo Remanescente', contendo o valor dessa sobra. Assim, a coluna 'Plano de Aplicação Proposto' totalizará valor idêntico ao do Projeto original aprovado pela Fapesb.

#### **Prazos:**

O prazo máximo para solicitações de remanejamento é de **90 (noventa) dias** para itens de capital, e **30 (trinta) dias** para itens de despesas correntes, **antes do término de vigência** do Instrumento Legal (Convênios, Termos de Outorga e Contratos), excetuando-se condições emergenciais quando plenamente justificadas.

O processo de solicitação passará por 02 (dois) setores: Controle Interno e Diretoria Específica (Científica ou de Inovação). O setor de Controle Interno fará a análise Contábil-Financeira, enquadrando a solicitação de Remanejamento à legislação e ao Edital competente. A Diretoria Específica, através do seu respectivo Gestor de Programa, fará a análise Técnica, verificando se a solicitação está coerente com as necessidades da Pesquisa e do Edital.

Estima-se um prazo médio de 15 (quinze) dias úteis para a Fundação emitir o parecer final sobre a solicitação de remanejamento de recursos.

# **Solicitação de Saldo Oriundo de Aplicação Financeira**

A Solicitação de Saldo Oriundo de Aplicação é um procedimento que permite aquisições de itens através do rendimento da Aplicação Financeira, desde que essas aquisições estejam no âmbito do objeto do Projeto original aprovado pela Fapesb.

A partir de janeiro de 2012, ao Outorgado, Convenente e Contratado, só será permitida 01 (uma) única solicitação de saldo oriundo da aplicação financeira a cada período de 06 (seis) meses.

### **Para Solicitação de Saldo Oriundo de Aplicação Financeira não é permitido:**

- 1. Incluir despesas negadas em itens não apoiados pelo Edital ao qual o projeto está vinculado;
- 2. Solicitar autorização para gastos acima do saldo do rendimento disponível;
- 3. Solicitação após os prazos determinados pela Fapesb.

### **Passo a passo:**

- I. Preencher o formulário de 'Solicitação de Saldo Oriundo de Aplicação', itens que se deseja adquirir com o Rendimento da Aplicação Financeira e justificar a necessidade da aquisição, através do arquivo encontrado no site da Fapesb (Pesquisador Fapesb >> Formulários Fapesb >> Solicitação de utilização para saldo do rendimento oriundo da aplicação financeira).
- II. Anexar os extratos que comprovem a existência de saldo de rendimento suficiente para aquisição da solicitação.
- III. Assinar os documentos e entregar à Central de Atendimento ao Público – CAP, na sede da Fapesb ou via Correios.

### **Prazos:**

O prazo máximo para solicitações de utilização de saldo oriundo de aplicação financeira é de **90 (noventa) dias** para itens de capital, e **30 (trinta) dias** para itens de despesas correntes, **antes do término de vigência** do Instrumento Legal (Convênios, Termos de Outorga e Contratos), excetuando-se condições emergenciais quando plenamente justificadas.

Estima-se um prazo médio de 15 (quinze) dias úteis para a Fundação emitir o parecer final sobre a solicitação de utilização de saldo oriundo de aplicação financeira.

# **Exemplos de preenchimento das solicitações:**

I. Preencher o ofício de encaminhamento da solicitação de Remanejamento de Recursos, através do arquivo encontrado no site da Fapesb (Pesquisador Fapesb >> Formulários Fapesb >> Remanejamento de Recursos >> Ofício de Solicitação de Remanejamento);

Prezados Senhores,

Encaminhamos, para os devidos fins, solicitação de remanejamento para o projeto apoiado por esta Fundação, como detalhado a seguir.

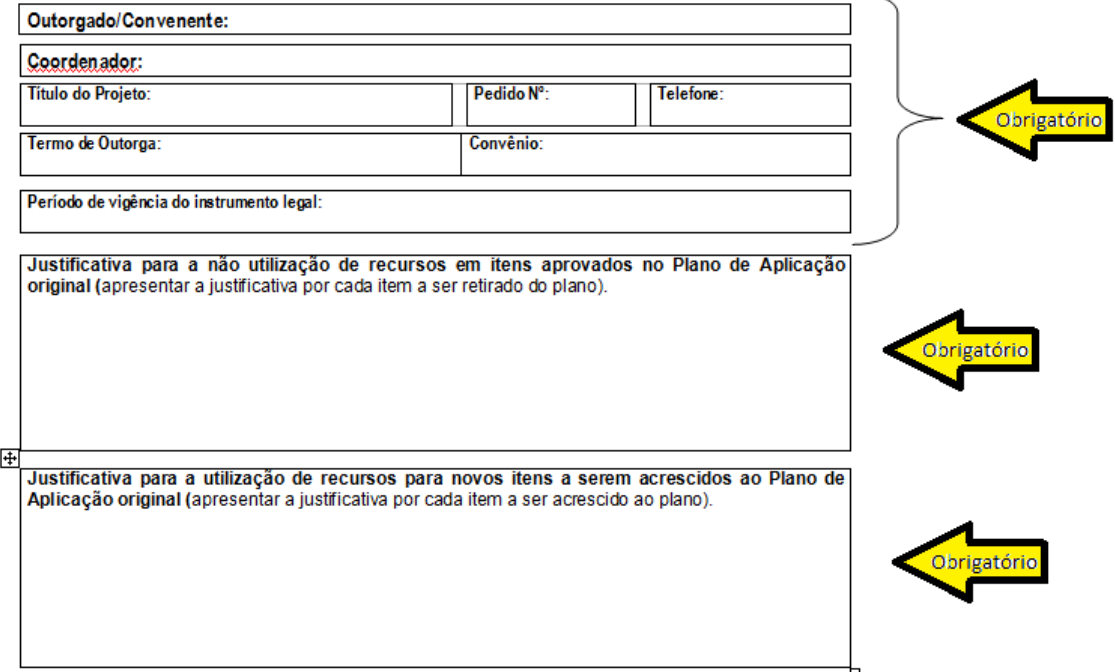

II. Preencher o formulário de Solicitação de Remanejamento de Recursos, através do arquivo encontrado no site da Fapesb. (Pesquisador Fapesb >> Formulários Fapesb >> Remanejamento de Recursos >> Formulário de Solicitação de Remanejamento\*);

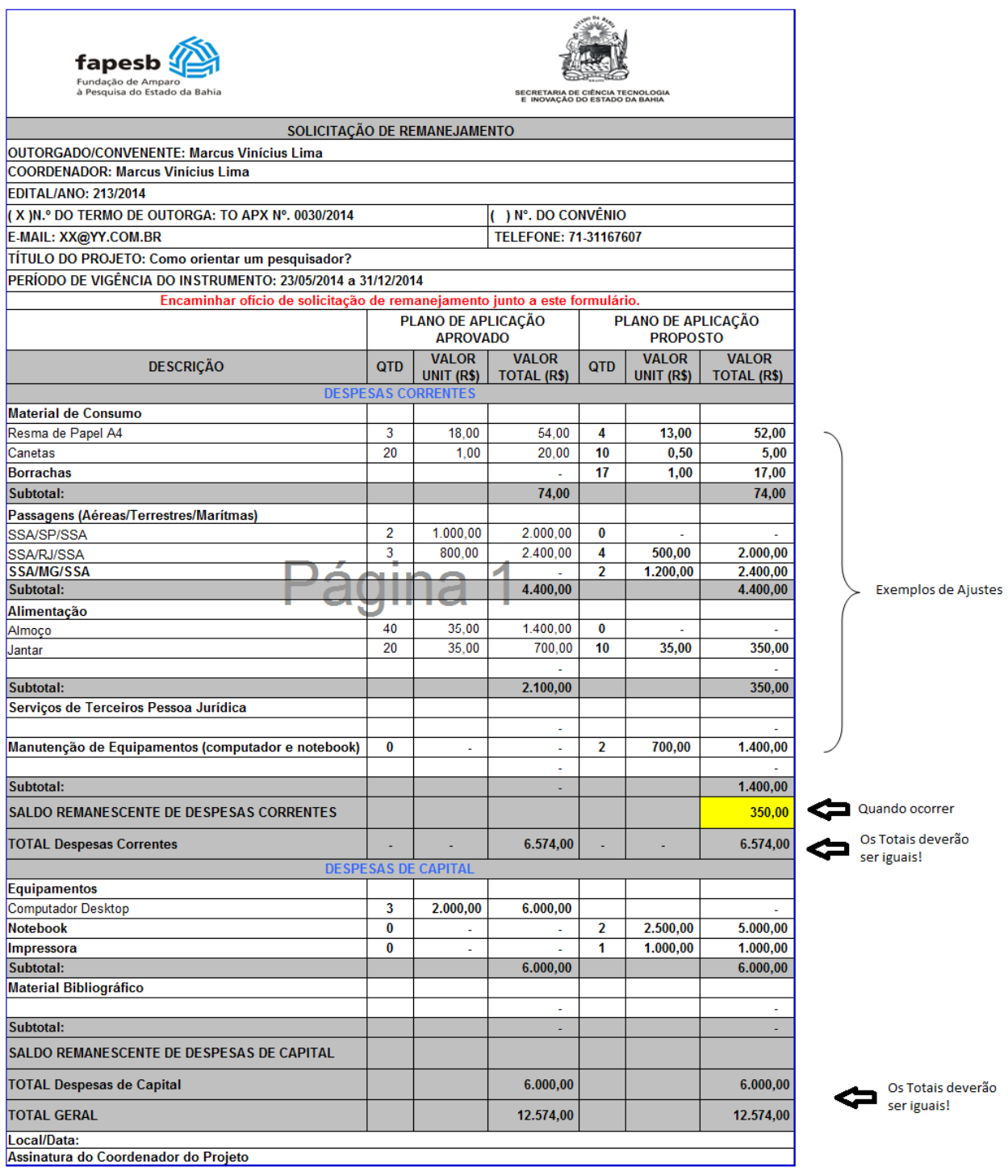

- III. Preencher o formulário de 'Solicitação de Saldo Oriundo de Aplicação', itens que se deseja adquirir com o Rendimento da Aplicação Financeira e justificar a necessidade da aquisição, através do arquivo encontrado no site da Fapesb (Pesquisador Fapesb >> Formulários Fapesb >> Solicitação de utilização para saldo do rendimento oriundo da aplicação financeira).
- IV. Anexar os extratos que comprovem a existência de saldo de rendimento suficiente para aquisição da solicitação.

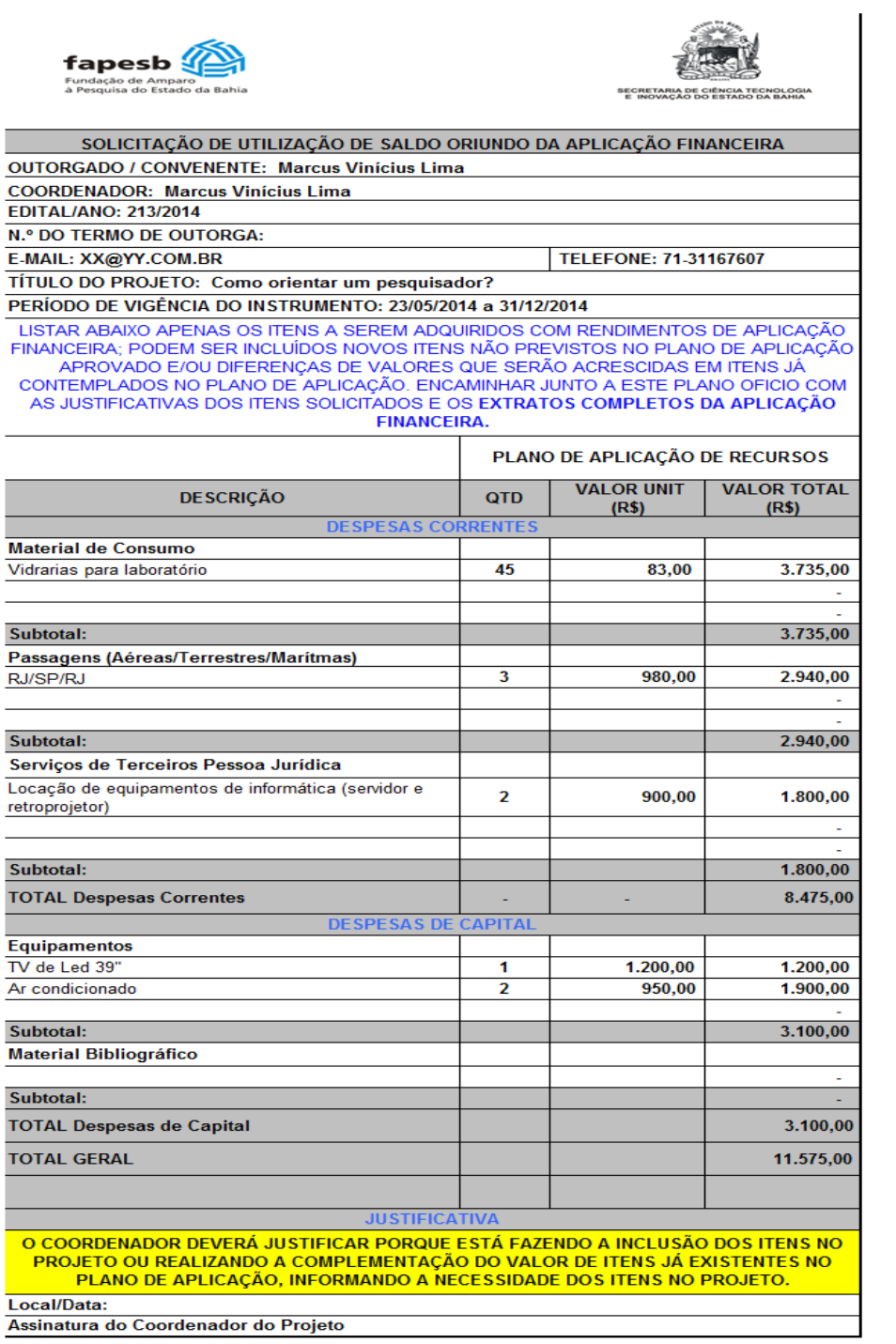